## Grower360 Patronage - SKY Admin

Last Modified on 01/22/2025 3:50 pm CST

Stock Classification types for Grower360 can be managed by selecting**Setup** on the *Patronage* card found at *SKY Admin / Grower360 / Finance and Reports*.

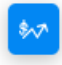

Patronage

Manage stock classification types displayed in Grower360.

## **SETUP**

To see a video of Grower360 Setup in SKY Admin, see**[here](http://helpcenter.agvance.net/home/grower360-setup-overview-sky-admin)**.

Toggling a Classification on displays that Classification on the *Patronage* page of Grower360. If a Classification is toggled on, it will only be visible to Growers with a record for that Classification. To adjust the Classification, choose *Select* under the *Type*.

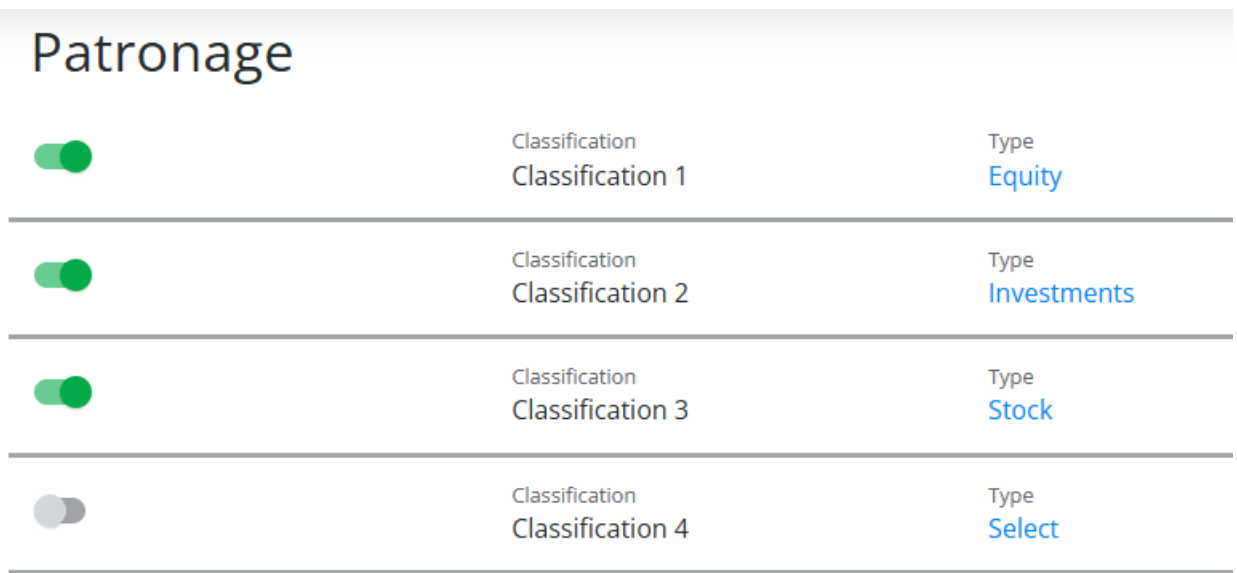

Choose from *Equity*, *Investments*, or *Stock* on the *Stock Classification Type* window, then select **Save**.

## Classification 4

**Stock Classification Type** 

 $\bigcirc$  Equity

O Investments

 $\bigcirc$  Stock

Cancel Save